# **Δραστηριότητες με εξωτερικά κυκλώματα**

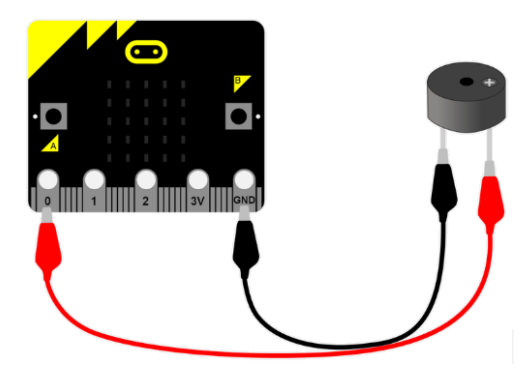

## **Δραστηριότητα B1 - Παραγωγή ήχων με το micro:bit και Buzzer**

**Εισαγωγή**: Στη δραστηριότητα αυτή θα γνωρίσουμε πως να παράγουμε ήχους μέσω ενός buzzer που έχουμε συνδέσει σε μια από τις ψηφιακές εισόδους/εξόδους του micro:bit.

#### **Στόχοι**:

Ολοκληρώνοντας τη δραστηριότητα θα μπορείτε να:

- συνδέετε ένα buzzer στο micro:bit
- παράγετε ήχους με το micro:bit μέσω του buzzer

#### **Απαιτούμενα υλικά**

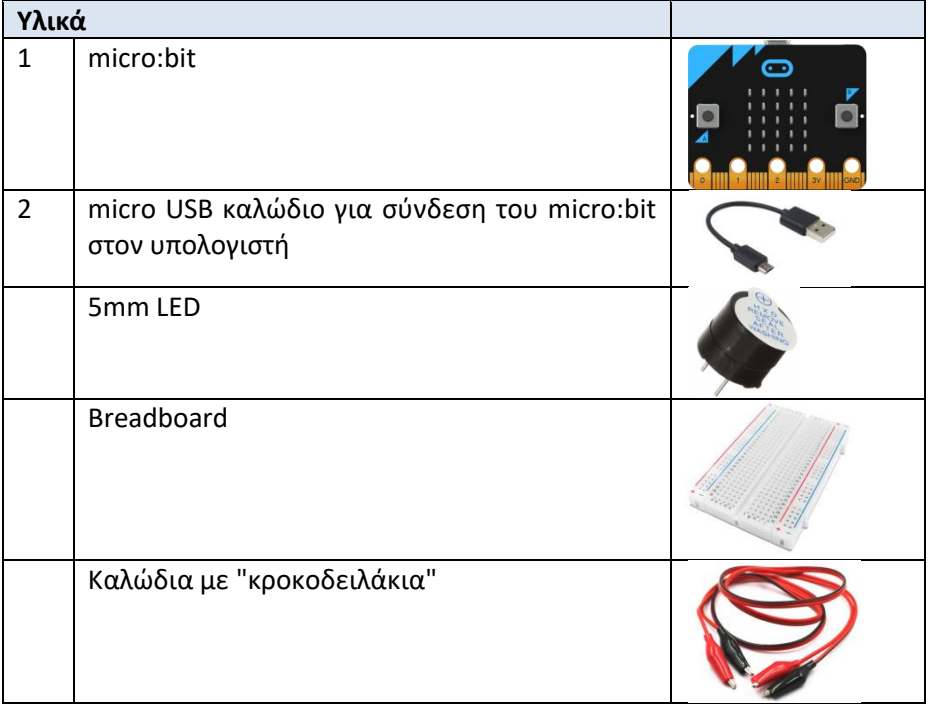

### **Βήματα δραστηριότητας**

1. Πρώτα, **αποσυνδέστεt** το micro:bit από το ρεύμα ή το καλώδιο USB από τον υπολογιστή. Δεν θέλουμε να τροφοδοτήσουμε ένα εξωτερικό κύκλωμα κατά τη διάρκεια των συνδέσεων επειδή μπορεί να καταστρέψουμε τα εξαρτήματα ή το micro:bit.

2. Στη δραστηριότητα αυτή θα χρησιμοποιήσουμε ένα buzzer για να μπορούμε να ακούμε τους ήχους που παράγει το micro:bit. Το buzzer είναι μια ηλεκτρονική συσκευή που παράγει ήχους με βάση το αντίστροφο πιεζοηλεκτρικό φαινόμενο. Το buzzer παράγει ήχους με βάση την τάση που εφαρμόζεται στους ακροδέκτες του. Συνήθως χρησιμοποιούνται ως συσκευές ηχητικής ειδοποίησης όπως π.χ. σε συναγερμούς. Ο ήχος που

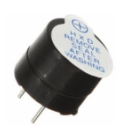

παράγει κυμαίνεται σε συχνότητες μεταξύ των 2 έως 4Khz.

3. Συνδέστε το buzzer σύμφωνα με το παρακάτω διάγραμμα χρησιμοποιώντας 2 καλώδια. Μπορείτε να το συνδέσετε απ' ευθείας στο micro:bit μέσω των 2 καλωδίων ή να χρησιμοποιήσετε το breadboard.

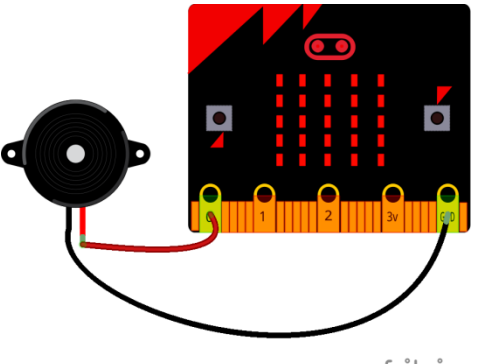

fritzing

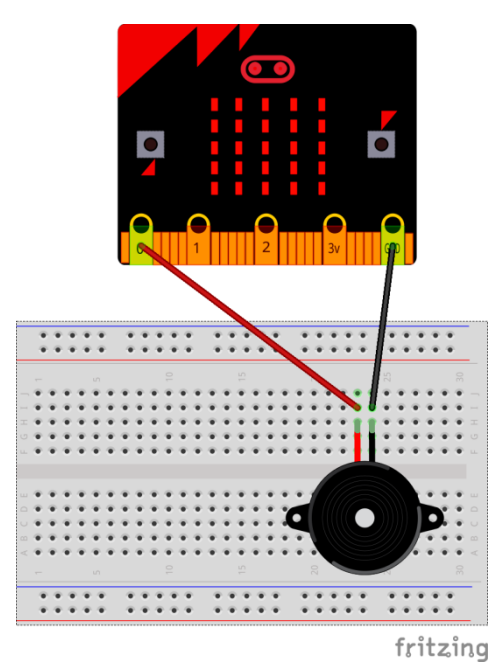

- 4. Ανοίξτε έναν φυλλομετρητή στον υπολογιστή σας και επισκεφτείτε τη διεύθυνση: *https://makecode.microbit.org/*
- 5. Στην οθόνη εμφανίζεται το γραφικό περιβάλλον προγραμματισμού του micro:bit. Επιλέξτε νέο έργο.
- 6. Χρησιμοποιώντας την κατηγορία **Βασικά**, σύρετε στο χώρο του προγράμματος την εντολή

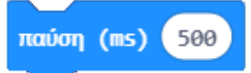

7. Χρησιμοποιώντας την κατηγορία **Μουσική**, σύρετε στο χώρο του προγράμματος την εντολή

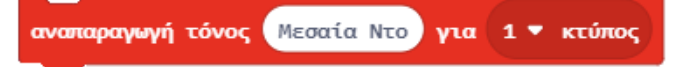

8. Δημιουργήστε τώρα το παρακάτω μπλοκ εντολών:

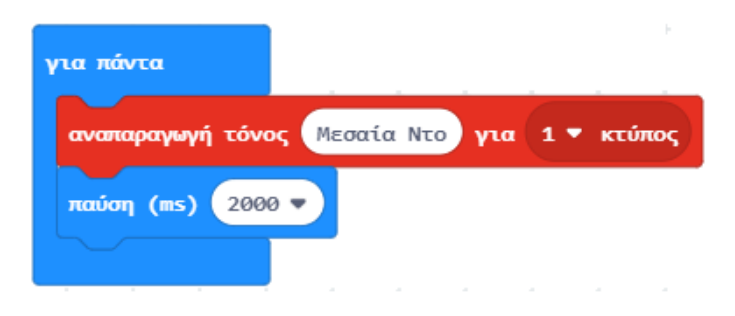

- 9. Αποθηκεύστε το έργο σας με όνομα Buzzer-1.
- 10. Μεταφέρετε το πρόγραμμά σας στο micro:bit. Θα πρέπει να ακούτε τον ηχητικό τόνο κάθε 2 δευτερόλεπτα.
- 11. Πειραματιστείτε με διαφορετικές νότες (τόνους) και διάρκεια (κτύπους). Μην ξεχνάτε κάθε φορά να μεταφέρετε το πρόγραμμά σας στο micro:bit.
- 12. Στη συνέχεια δημιουργήστε το παρακάτω έργο.

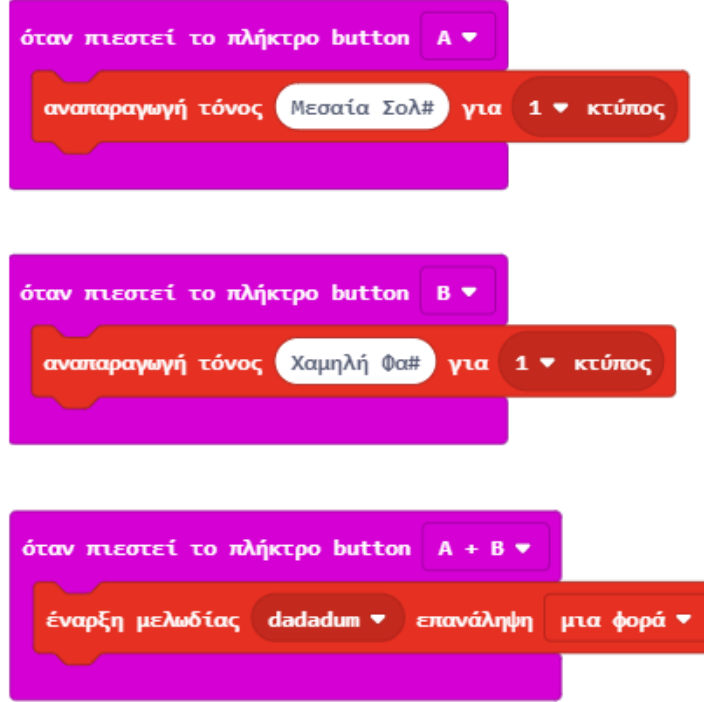

## **Προκλήσεις**

- 1. Δοκιμάστε να δημιουργήσετε μια δική σας μουσική σύνθεση που να ακούγεται από το buzzer.
- 2. Δοκιμάστε επίσης και τις έτοιμες μελωδίες που υπάρχουν στο micro:bit.